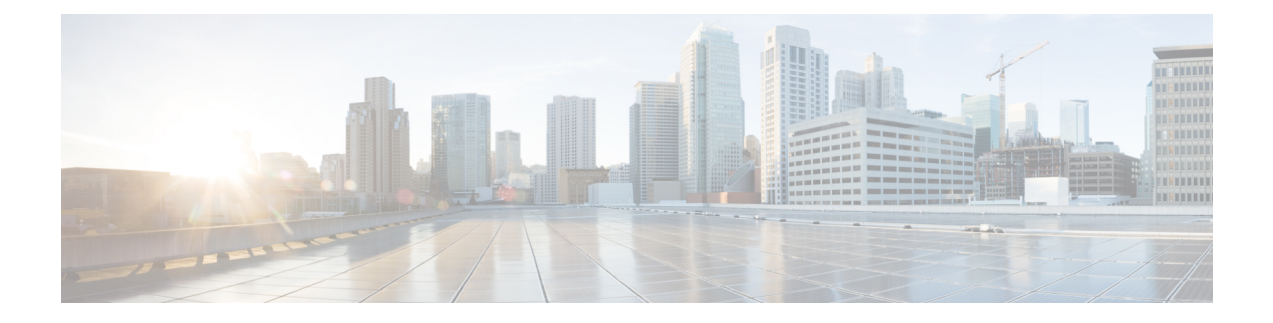

# **Maintenance**

- Restart or Reset the [Conference](#page-0-0) Phone, on page 1
- Voice Quality [Monitoring,](#page-1-0) on page 2
- Cisco IP Phone [Cleaning,](#page-3-0) on page 4

### <span id="page-0-0"></span>**Restart or Reset the Conference Phone**

You perform a basic reset of a phone to recover if the phone experiences an error. You can also restore configuration and security settings to factory default settings.

#### **Restart the Conference Phone**

When you restart the phone, any user and network setup changes that aren't committed to the flash memory in the phone are lost.

#### **Procedure**

Press **Settings** > **Admin Settings** > **Reset settings** > **Reset device**.

#### **Reset the Conference Phone Settings from the Phone Menu**

#### **Procedure**

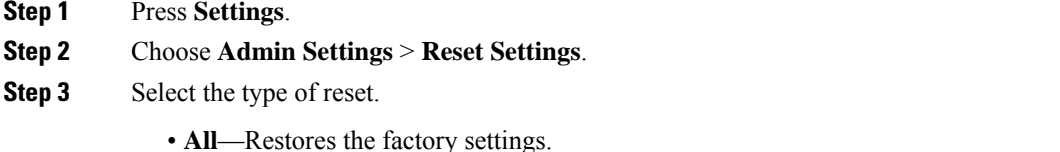

- **Reset device**—Resets the device. The existing settings don't change.
- **Network**—Resets the network configuration to default settings.
- **Service mode**—Clears the current service mode, deactivates the VPN and restarts the phone.

• **Security**—Resets the security configuration to default settings. This option deletes the CTL file.

**Step 4** Press **Reset** or **Cancel**.

### **Reset the Conference Phone to Factory Defaults from the Keypad**

When you reset the phone from the keypad, the phone reverts to the factory settings.

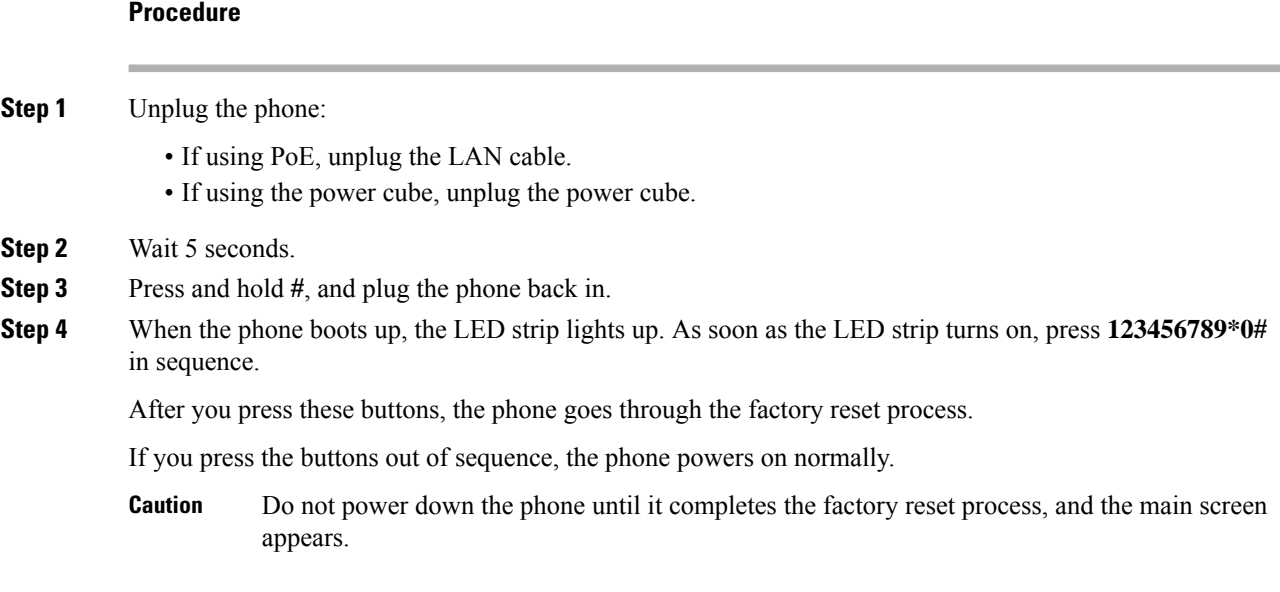

## <span id="page-1-0"></span>**Voice Quality Monitoring**

To measure the voice quality of calls that are sent and received within the network, Cisco IP Phones use these statistical metrics that are based on concealment events. The DSP plays concealment frames to mask frame loss in the voice packet stream.

- Concealment Ratio metrics—Show the ratio of concealment frames over totalspeech frames. An interval conceal ratio is calculated every 3 seconds.
- Concealed Second metrics—Show the number of seconds in which the DSP plays concealment frames due to lost frames. A severely "concealed second" is a second in which the DSP plays more than five percent concealment frames.

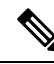

**Note**

Concealment ratio and concealment seconds are primary measurements based on frame loss. A Conceal Ratio of zero indicates that the IP network is delivering frames and packets on time with no loss.

П

You can access voice quality metrics from the Cisco IP Phone using the Call Statistics screen or remotely by using Streaming Statistics.

### **Voice Quality Troubleshooting Tips**

When you observe significant and persistent changes to metrics, use the following table for general troubleshooting information.

#### **Table 1: Changes to Voice Quality Metrics**

| <b>Metric Change</b>                                                | <b>Condition</b>                                                                                                    |
|---------------------------------------------------------------------|----------------------------------------------------------------------------------------------------|
| Conceal Ratio and Conceal Seconds increase<br>significantly         | Network impairment from packet loss or high jitter.                                                                                                    |
| Conceal Ratio is near or at zero, but the voice quality<br>is poor. | • Noise or distortion in the audio channel such as<br>echo or audio levels.<br>• Tandem calls that undergo multiple<br>encode/decode such as calls to a cellular network<br>or calling card network.<br>• Acoustic problems coming from a speakerphone,<br>handsfree cellular phone or wireless headset.<br>Check packet transmit (TxCnt) and packet receive<br>(RxCnt) counters to verify that voice packets are<br>flowing. |
| MOS LQK scores decrease significantly                               | Network impairment from packet loss or high jitter<br>levels:<br>• Average MOS LQK decreases may indicate<br>widespread and uniform impairment.<br>• Individual MOS LQK decreases may indicate<br>bursty impairment.<br>Cross-check the conceal ratio and conceal seconds<br>for evidence of packet loss and jitter.                                                                                                    |
| MOS LQK scores increase significantly                               | • Check to see if the phone is using a different<br>codec than expected (RxType and TxType).<br>• Check to see if the MOS LQK version changed<br>after a firmware upgrade.                                                                                                    |

 $\mathscr{D}$ 

**Note** Voice quality metrics do not account for noise or distortion, only frame loss.

**3**

## <span id="page-3-0"></span>**Cisco IP Phone Cleaning**

To clean your Cisco IP Phone, use only a dry soft cloth to gently wipe the phone and the phone screen. Do not apply liquids or powders directly to the phone. As with all non-weatherproof electronics, liquids and powders can damage the components and cause failures.

When the phone is in sleep mode, the screen is blank and the Select button is not lit. When the phone is in this condition, you can clean the screen, as long as you know that the phone will remain asleep until after you finish cleaning.